**[赵彪](https://zhiliao.h3c.com/User/other/0)** 2006-09-30 发表

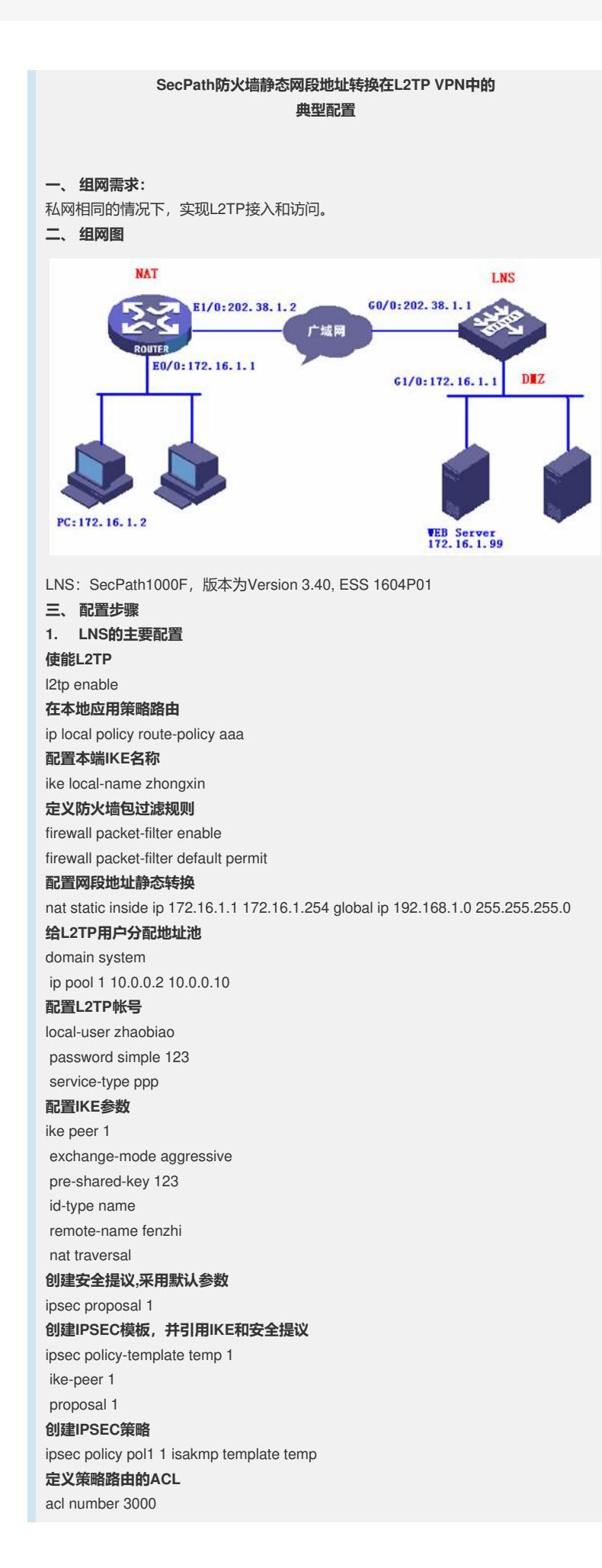

rule 0 permit udp source-port eq 1701 **创建L2TP的虚接口** interface Virtual-Template1 ppp authentication-mode chap ip address 10.0.0.1 255.255.255.0 remote address pool 1 nat outbound static **配置外网口** interface GigabitEthernet0/0 ip address 202.38.1.1 255.255.255.0 ipsec policy pol1 **配置内网口** interface GigabitEthernet0/1 ip address 10.2.0.1 255.255.255.0 **配置DMZ区网口** interface GigabitEthernet1/0 ip address 172.16.1.1 255.255.255.0 **配置区域** firewall zone trust add interface GigabitEthernet0/1 set priority 85 firewall zone untrust add interface GigabitEthernet0/0 add interface Virtual-Template1 set priority 5 firewall zone DMZ add interface GigabitEthernet1/0 set priority 50 **创建L2TP组** l2tp-group 1 undo tunnel authentication allow l2tp virtual-template 1 **创建策略路由** route-policy aaa permit node 10 if-match acl 3000 apply output-interface GigabitEthernet0/0 **配置默认路由** ip route-static 0.0.0.0 0.0.0.0 202.38.1.2 **2. NAT的主要配置 定义NAT转换的ACL** acl number 3000 rule 0 permit ip source 172.16.1.0 0.0.0.255 **配置内网口** interface Ethernet0/0 ip address 172.16.1.1 255.255.255.0 **配置外网口** interface Ethernet1/0 ip address 202.38.1.2 255.255.255.0 nat outbound 3000 **配置默认路由** ip route-static 0.0.0.0 0.0.0.0 202.38.1.1

**3. PC的主要配置**

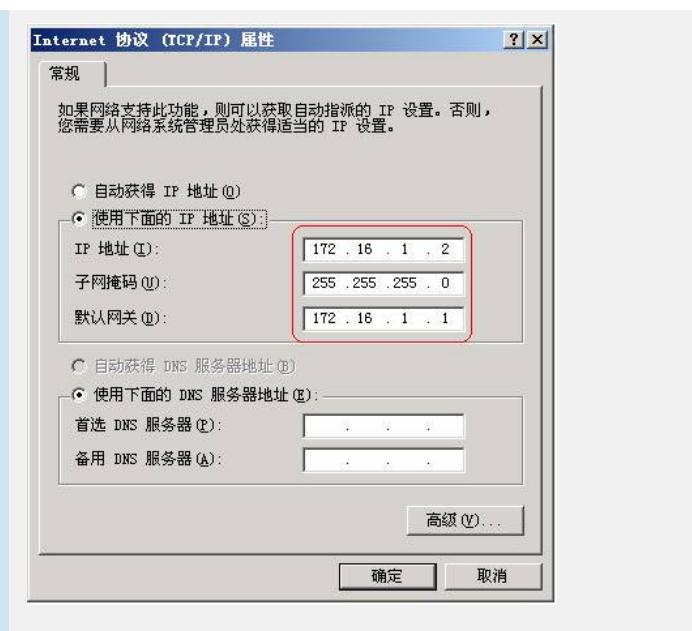

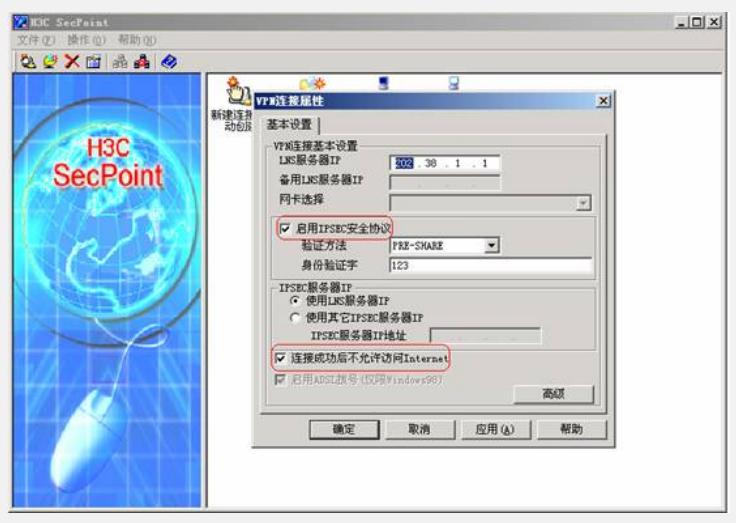

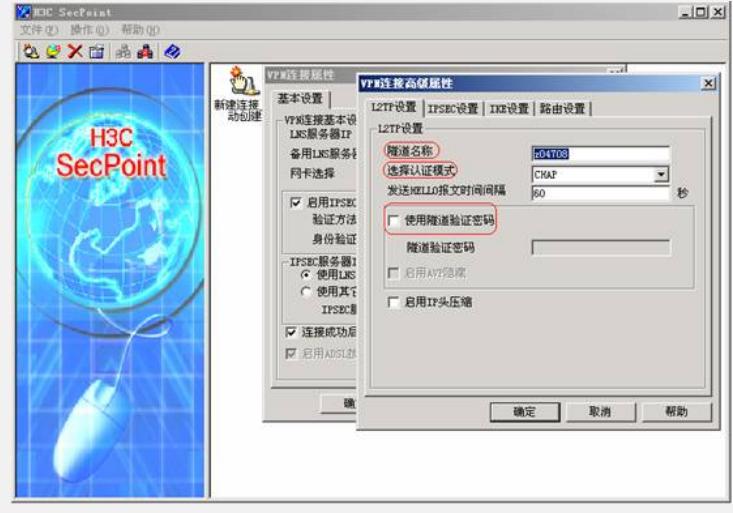

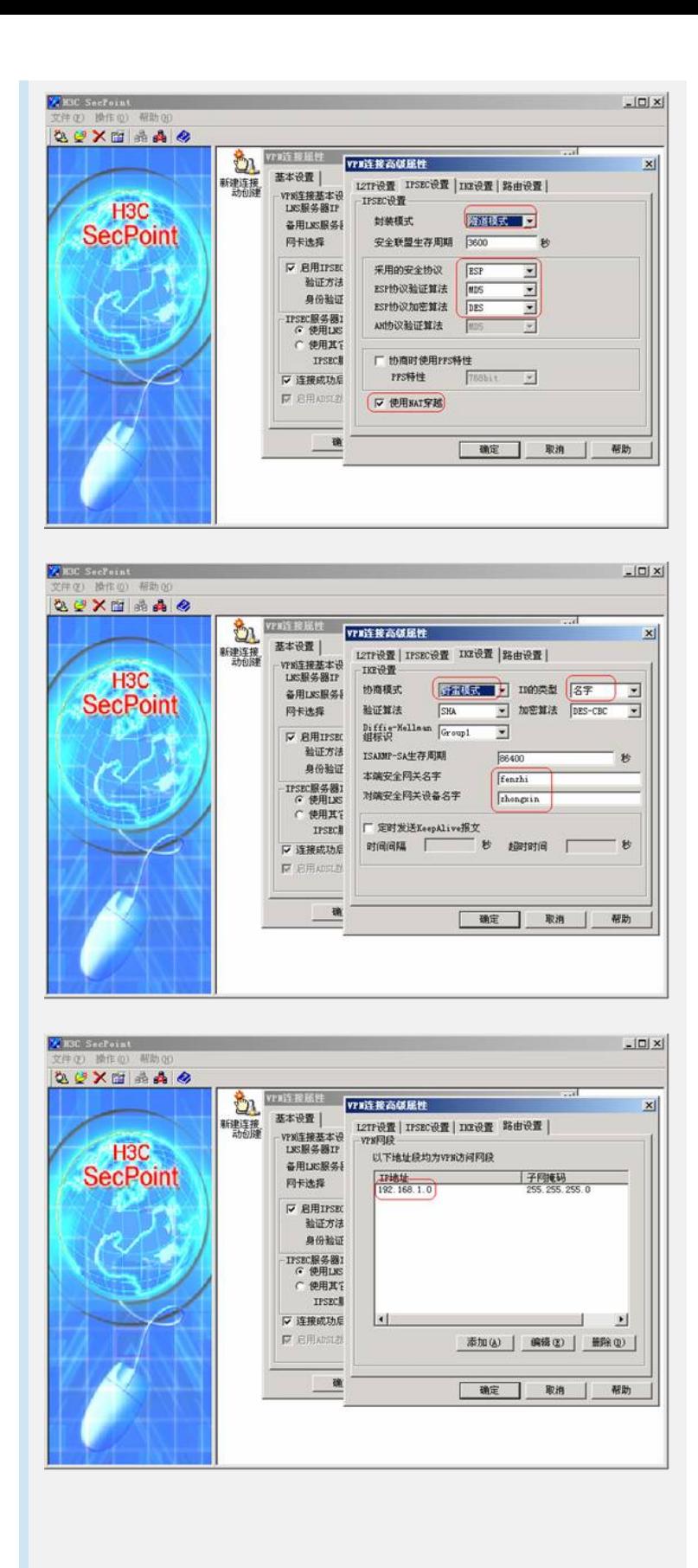

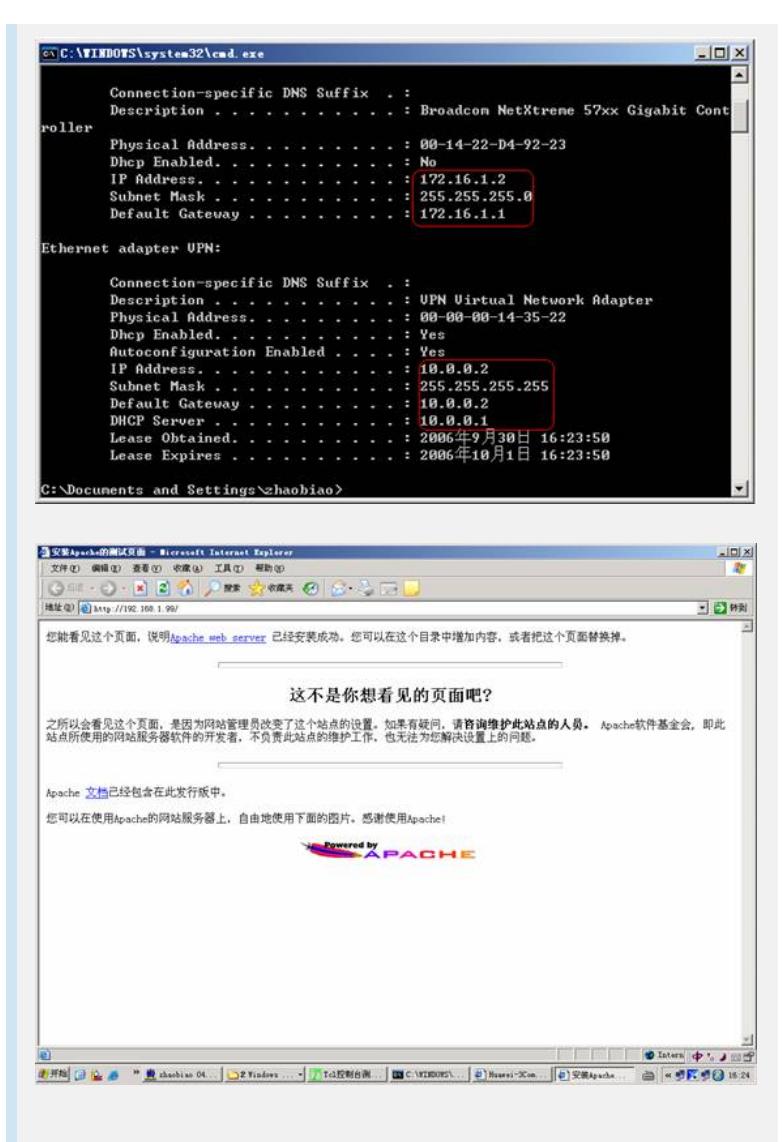

## **四、 配置关键点**

- 1. VRP3.4-R1210P01及以前版本的静态地址段转换的命令为nat static net-to-net;
- 2. SecPoint必须配置192.168.1.0/24的路由;

3. 由于做了net static net-to-net, 访问对端私网地址不再是172.16.1.X/24, 而是19 2.168.1.X/24,最后一位地址不变;

4. 策略路由必须应用在Local。